# Configurazione di un router IPSec con sovraccarico NAT e Cisco Secure VPN Client  $\overline{a}$

### Sommario

[Introduzione](#page-0-0) **[Prerequisiti](#page-0-1) [Requisiti](#page-0-2)** [Componenti usati](#page-0-3) **[Convenzioni](#page-1-0) [Configurazione](#page-1-1)** [Esempio di rete](#page-1-2) [Configurazioni](#page-1-3) **[Verifica](#page-6-0)** [Risoluzione dei problemi](#page-7-0) [Comandi per la risoluzione dei problemi](#page-7-1) [Informazioni correlate](#page-7-2)

### <span id="page-0-0"></span>**Introduzione**

Questa configurazione di esempio cripta il traffico dalla rete dietro Light alla rete dietro House (la rete 192.168.100.x alla rete 192.168.200.x). Viene inoltre eseguito l'overload NAT (Network Address Translation). Le connessioni client VPN crittografate sono consentite in Light con caratteri jolly, chiavi pre-condivise e configurazione della modalità. Il traffico diretto a Internet viene tradotto, ma non crittografato.

## <span id="page-0-1"></span>**Prerequisiti**

### <span id="page-0-2"></span>**Requisiti**

Nessun requisito specifico previsto per questo documento.

#### <span id="page-0-3"></span>Componenti usati

Le informazioni fornite in questo documento si basano sulle seguenti versioni software e hardware:

- Software Cisco IOS® versione 12.2.7 e 12.2.8T
- Cisco Secure VPN Client 1.1 (mostrato come 2.1.12 nel menu Guida > Informazioni su del client IRE)
- Cisco 3600 router**Nota:** se si usano i router Cisco serie 2600 per questo tipo di scenario VPN, i router devono essere installati con le immagini crypto IPsec VPN IOS.

Le informazioni discusse in questo documento fanno riferimento a dispositivi usati in uno specifico ambiente di emulazione. Su tutti i dispositivi menzionati nel documento la configurazione è stata ripristinata ai valori predefiniti. Se la rete è operativa, valutare attentamente eventuali conseguenze derivanti dall'uso dei comandi.

#### <span id="page-1-0"></span>**Convenzioni**

Per ulteriori informazioni sulle convenzioni usate, consultare il documento [Cisco sulle convenzioni](//www.cisco.com/en/US/tech/tk801/tk36/technologies_tech_note09186a0080121ac5.shtml) [nei suggerimenti tecnici.](//www.cisco.com/en/US/tech/tk801/tk36/technologies_tech_note09186a0080121ac5.shtml)

## <span id="page-1-1"></span>**Configurazione**

In questa sezione vengono presentate le informazioni necessarie per configurare le funzionalità descritte più avanti nel documento.

Nota: per ulteriori informazioni sui comandi menzionati in questo documento, usare lo [strumento di](//tools.cisco.com/Support/CLILookup/cltSearchAction.do) [ricerca](//tools.cisco.com/Support/CLILookup/cltSearchAction.do) dei comandi (solo utenti [registrati](//tools.cisco.com/RPF/register/register.do)).

#### <span id="page-1-2"></span>Esempio di rete

Nel documento viene usata questa impostazione di rete:

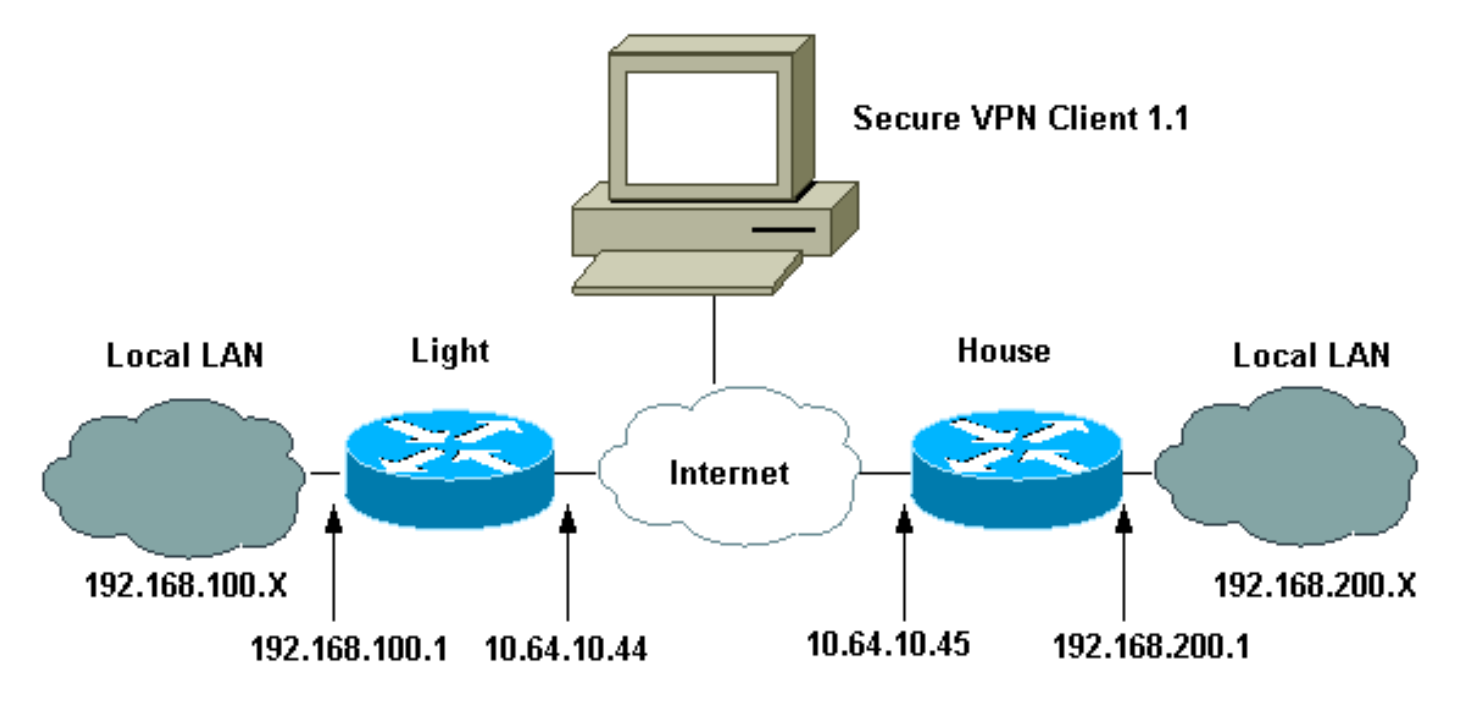

#### <span id="page-1-3"></span>**Configurazioni**

Nel documento vengono usate queste configurazioni.

- Configurazione luce
- Configurazione interna
- Configurazione client VPN

#### Configurazione luce

```
 Current configuration : 2047 bytes
 !
  version 12.2
  service timestamps debug uptime
  service timestamps log uptime
 no service password-encryption
  !
hostname Light
  !
 boot system flash:c3660-ik9o3s-mz.122-8T
  !
  ip subnet-zero
  !
  ip audit notify log
  ip audit po max-events 100
  ip ssh time-out 120
  ip ssh authentication-retries 3
 !
!--- IPsec Internet Security Association and !--- Key
Management Protocol (ISAKMP) policy. crypto isakmp
policy 5
  hash md5
  authentication pre-share
!--- ISAKMP key for static LAN-to-LAN tunnel !---
without extended authenticaton (xauth). crypto isakmp
key cisco123 address 10.64.10.45 no-xauth
!--- ISAKMP key for the dynamic VPN Client. crypto
isakmp key 123cisco address 0.0.0.0 0.0.0.0
!--- Assign the IP address to the VPN Client. crypto
isakmp client configuration address-pool local test-pool
  !
  !
 !
crypto ipsec transform-set testset esp-des esp-md5-hmac
 !
crypto dynamic-map test-dynamic 10
  set transform-set testset
  !
  !
!--- VPN Client mode configuration negotiation, !---
such as IP address assignment and xauth. crypto map test
client configuration address initiate
 crypto map test client configuration address respond
!--- Static crypto map for the LAN-to-LAN tunnel. crypto
map test 5 ipsec-isakmp
  set peer 10.64.10.45
  set transform-set testset
!--- Include the private network-to-private network
traffic !--- in the encryption process. match address
115
!--- Dynamic crypto map for the VPN Client. crypto map
test 10 ipsec-isakmp dynamic test-dynamic
  !
 call rsvp-sync
  !
 !
 !
 !
 !
  fax interface-type modem
 mta receive maximum-recipients 0
 !
```

```
 controller E1 2/0
  !
  !
  !
 interface FastEthernet0/0
  ip address 10.64.10.44 255.255.255.224
  ip nat outside
  duplex auto
  speed auto
  crypto map test
  !
  interface FastEthernet0/1
  ip address 192.168.100.1 255.255.255.0
  ip nat inside
  duplex auto
  speed auto
  !
  interface BRI4/0
  no ip address
  shutdown
  !
  interface BRI4/1
  no ip address
  shutdown
  !
  interface BRI4/2
  no ip address
  shutdown
  !
  interface BRI4/3
  no ip address
  shutdown
  !
 !--- Define the IP address pool for the VPN Client. ip
local pool test-pool 192.168.1.1 192.168.1.254
!--- Exclude the private network and VPN Client !---
traffic from the NAT process. ip nat inside source
route-map nonat interface FastEthernet0/0 overload
 ip classless
 ip route 0.0.0.0 0.0.0.0 10.64.10.33
 ip http server
 ip pim bidir-enable
  !
!--- Exclude the private network and VPN Client !---
traffic from the NAT process. access-list 110 deny ip
192.168.100.0 0.0.0.255 192.168.200.0 0.0.0.255
 access-list 110 deny ip 192.168.100.0 0.0.0.255
192.168.1.0 0.0.0.255
 access-list 110 permit ip 192.168.100.0 0.0.0.255 any
!--- Include the private network-to-private network
traffic !--- in the encryption process. access-list 115
permit ip 192.168.100.0 0.0.0.255 192.168.200.0
0.0.0.255
 !
!--- Exclude the private network and VPN Client !---
traffic from the NAT process. route-map nonat permit 10
  match ip address 110
  !
  !
 dial-peer cor custom
  !
  !
  !
 !
```

```
 !
  line con 0
  line 97 108
  line aux 0
 line vty 0 4
  !
 end
Configurazione interna
Current configuration : 1689 bytes
  !
 version 12.2
 service timestamps debug uptime
  service timestamps log uptime
 no service password-encryption
  !
hostname house
  !
 boot system flash:c3660-jk8o3s-mz.122-7.bin
  !
  ip subnet-zero
  !
  !
 no ip domain-lookup
  !
  ip audit notify log
 ip audit po max-events 100
  ip ssh time-out 120
  ip ssh authentication-retries 3
  !
!--- IPsec ISAKMP policy. crypto isakmp policy 5
  hash md5
  authentication pre-share
!--- ISAKMP key for static LAN-to-LAN tunnel without
xauth authenticaton. crypto isakmp key cisco123 address
10.64.10.44 no-xauth
  !
  !
crypto ipsec transform-set testset esp-des esp-md5-hmac
 !
!--- Static crypto map for the LAN-to-LAN tunnel. crypto
map test 5 ipsec-isakmp
  set peer 10.64.10.44
  set transform-set testset
!--- Include the private network-to-private network
traffic !--- in the encryption process. match address
115
 !
 call rsvp-sync
 cns event-service server
  !
  !
  !
  !
 !
 fax interface-type modem
 mta receive maximum-recipients 0
  !
 !
  !
  interface FastEthernet0/0
   ip address 10.64.10.45 255.255.255.224
```

```
 ip nat outside
   duplex auto
   speed auto
   crypto map test
  !
  interface FastEthernet0/1
  ip address 192.168.200.1 255.255.255.0
  ip nat inside
  duplex auto
  speed auto
  !
  interface BRI2/0
  no ip address
  shutdown
  !
  interface BRI2/1
  no ip address
  shutdown
  !
  interface BRI2/2
  no ip address
  shutdown
  !
  interface BRI2/3
  no ip address
  shutdown
  !
  interface FastEthernet4/0
  no ip address
  shutdown
  duplex auto
  speed auto
  !
 !--- Exclude the private network traffic !--- from the
dynamic (dynamic association to a pool) NAT process. ip
nat inside source route-map nonat interface
FastEthernet0/0 overload
 ip classless
  ip route 0.0.0.0 0.0.0.0 10.64.10.33
 no ip http server
 ip pim bidir-enable
  !
 !--- Exclude the private network traffic from the NAT
process. access-list 110 deny ip 192.168.200.0
0.0.0.255 192.168.100.0 0.0.0.255
 access-list 110 permit ip 192.168.200.0 0.0.0.255 any
!--- Include the private network-to-private network
traffic !--- in the encryption process. access-list 115
permit ip 192.168.200.0 0.0.0.255 192.168.100.0
0.0.0.255
!--- Exclude the private network traffic from the NAT
process. route-map nonat permit 10
  match ip address 110
  !
  !
  !
 dial-peer cor custom
  !
  !
  !
  !
 !
  line con 0
  line aux 0
```

```
 line vty 0 4
  login
  !
 end
Configurazione client VPN
Network Security policy:
       1- TOLIGHT
       My Identity
       Connection security: Secure
       Remote Party Identity and addressing
       ID Type: IP subnet
       192.168.100.0
        255.255.255.0
        Port all Protocol all
  Connect using secure tunnel
         ID Type: IP address
          10.64.10.44
  Pre-shared Key=123cisco
  Authentication (Phase 1)
         Proposal 1
          Authentication method: pre-shared key
          Encryp Alg: DES
          Hash Alg: MD5
          SA life: Unspecified
          Key Group: DH 1
  Key exchange (Phase 2)
          Proposal 1
          Encapsulation ESP
          Encrypt Alg: DES
          Hash Alg: MD5
          Encap: tunnel
          SA life: Unspecified
          no AH
   2- Other Connections
          Connection security: Non-secure
          Local Network Interface
         Name: Any
          IP Addr: Any
          Port: All
```
# <span id="page-6-0"></span>**Verifica**

Per verificare che la configurazione funzioni correttamente, consultare questa sezione.

Lo [strumento Output Interpreter](https://www.cisco.com/cgi-bin/Support/OutputInterpreter/home.pl) (solo utenti [registrati](//tools.cisco.com/RPF/register/register.do)) (OIT) supporta alcuni comandi show. Usare l'OIT per visualizzare un'analisi dell'output del comando show.

- show crypto ipsec sa: visualizza le associazioni di sicurezza (SA) della fase 2.
- show crypto isakmp sa: visualizza le associazioni di protezione della fase 1.

## <span id="page-7-0"></span>Risoluzione dei problemi

Utilizzare questa sezione per risolvere i problemi relativi alla configurazione.

#### <span id="page-7-1"></span>Comandi per la risoluzione dei problemi

Lo [strumento Output Interpreter](https://www.cisco.com/cgi-bin/Support/OutputInterpreter/home.pl) (solo utenti [registrati](//tools.cisco.com/RPF/register/register.do)) (OIT) supporta alcuni comandi show. Usare l'OIT per visualizzare un'analisi dell'output del comando show.

Nota: consultare le *[informazioni importanti sui comandi di debug](//www.cisco.com/en/US/tech/tk801/tk379/technologies_tech_note09186a008017874c.shtml)* prima di usare i comandi di debug.

- debug crypto ipsec: visualizza le negoziazioni IPsec della fase 2.
- debug crypto isakmp: visualizza le negoziazioni ISAKMP della fase 1.
- debug crypto engine: visualizza il traffico crittografato.
- clear crypto isakmp: cancella le SA correlate alla fase 1.
- clear crypto sa: cancella le SA correlate alla fase 2.

### <span id="page-7-2"></span>Informazioni correlate

- [Configurazione di IPSec Network Security](//www.cisco.com/en/US/products/sw/iosswrel/ps1831/products_configuration_guide_chapter09186a0080347983.html?referring_site=bodynav)
- [Configurazione del protocollo di protezione di Internet Key Exchange](//www.cisco.com/en/US/docs/ios/12_1/security/configuration/guide/scdike.html?referring_site=bodynav)
- [Negoziazione IPsec/pagina di supporto del protocollo IKE](//www.cisco.com/en/US/tech/tk583/tk372/tsd_technology_support_protocol_home.html?referring_site=bodynav)
- [Pagine di supporto dei client VPN sicuri Cisco](//www.cisco.com/en/US/products/sw/secursw/ps2308/tsd_products_support_series_home.html?referring_site=bodynav)
- [Supporto tecnico Cisco Systems](//www.cisco.com/cisco/web/support/index.html?referring_site=bodynav)